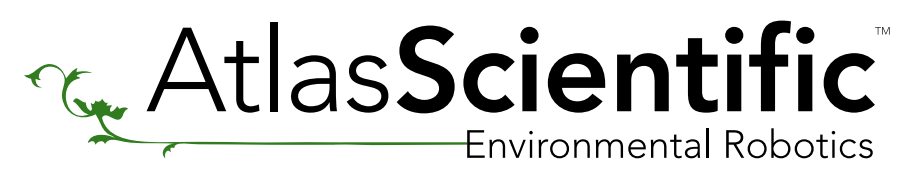

## EZO-RGB<sup>™</sup>

In order to get this code working correctly, you will need to install Processing.

**Click to download [Processing](https://processing.org/download/)** 

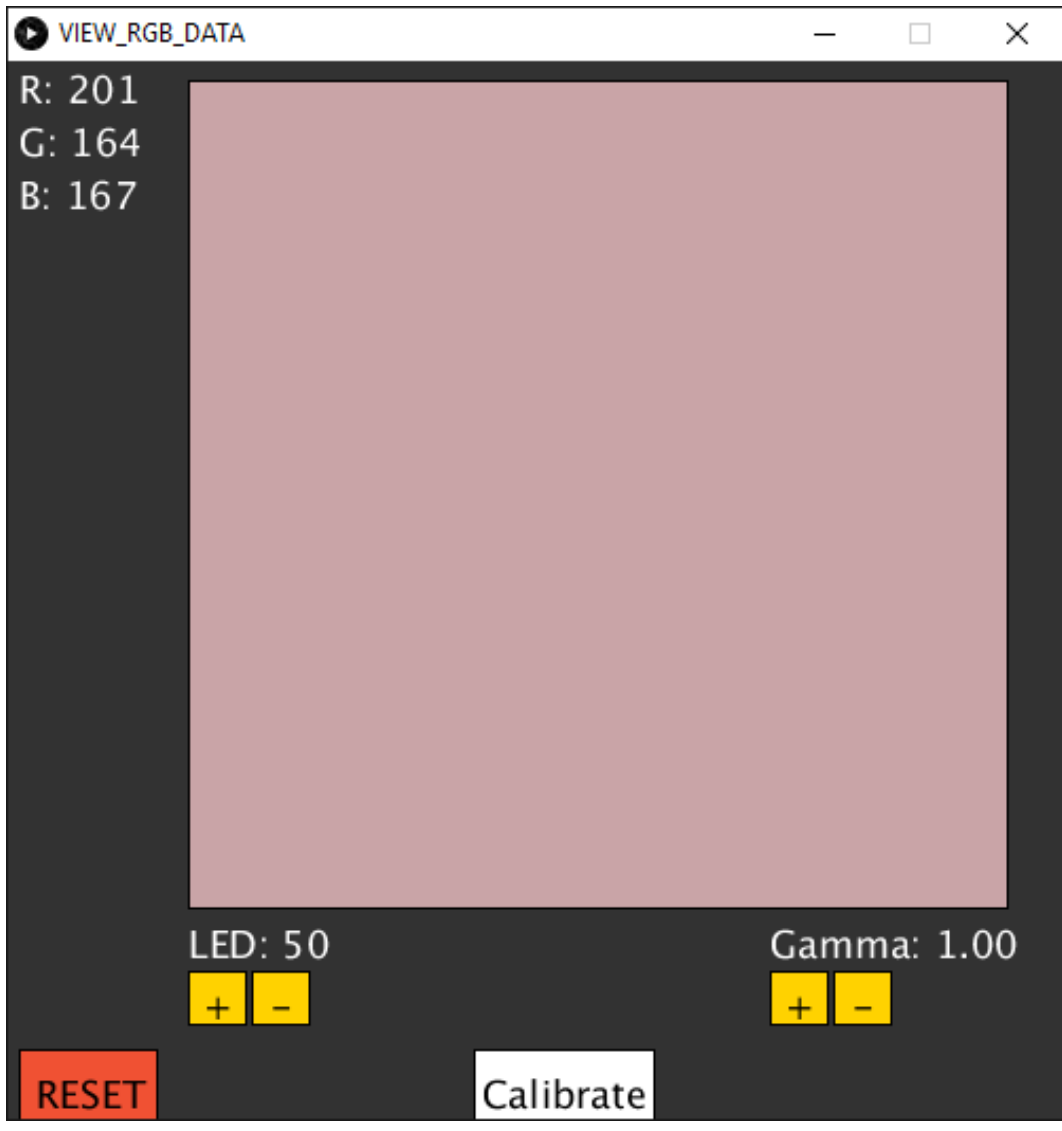

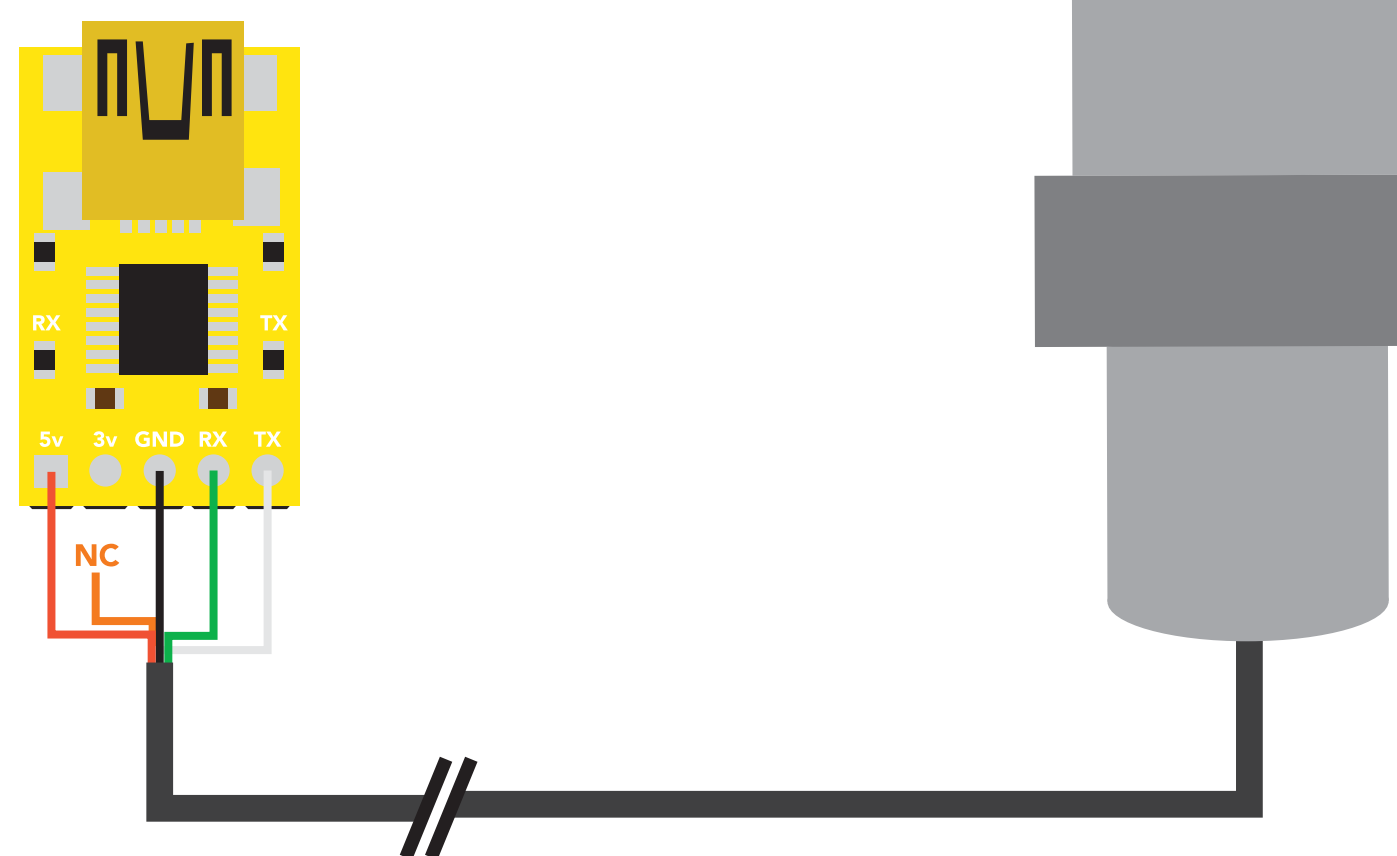

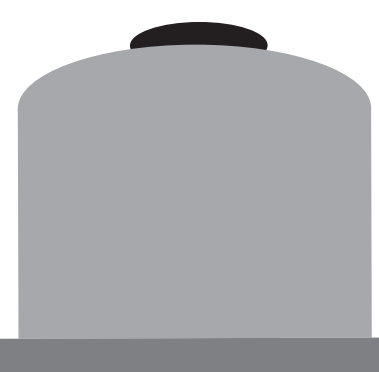

## [Click here to download the \\*.pde file](https://www.atlas-scientific.com/_files/code/ino_files/VIEW_RGB_DATA_PDE.zip)

import processing.serial.\*;

Serial myPort; String inString; char  $\bar{c}$ r = '\r'; boolean data\_received = false; char c1=0; int r=0; int g=0; int  $\overline{b}=0$ ; int led\_brightness=50; float gamma=1.00; boolean device\_reset=false;

//import the Processing serial data library

//name the serial port //input string from serial port //ASCII carriage return //data received flag //used to look at the first char of the incoming string //holds the red color data //holds the green color data //holds the blue color data //used to display the LED brightness //used to display the gamma correction //device reset flag

BUTTON led\_up\_btn; BUTTON led\_dn\_btn; BUTTON gamma\_up\_btn; BUTTON gamma\_dn\_btn; BUTTON reset\_btn; BUTTON cal\_btn;

//declaring the LED + button object //declaring the LED - button object //declaring the gamma + button object //declaring the gamma - button object //declaring reset button object //declaring the calibration button object

//program setup //set window size //set text size //list possible serial ports //by default we use the first port in the list. YOU MAY NEED TO CHANGE THIS //read the serial stream until a carriage return is seen

> //we create 6 new button objects //the first two are for LED brightness. //Then two for gamma correction, a calibrate button //and a reset button //the first 3 numbers "color(255, 210, 0)" sets the color //of the button in RGB. //the next bit is the text that goes in the button. //In this button the text is "-" //the final block of numbers is the location of the //button X,Y, width, height //personally I find this coordinate system to be difficult //to work with but... that's life.

void serialEvent(Serial p) { inString = p.readString();  $data$  received = true;

//clear out the serial port before we begin //take the sensor out of continuous mode //wait 60ms for the instruction to be acted upon

//set the LED brightness to 50%

//wait 60ms for the instruction to be acted upon

//set gamma correction to 1.00 //wait 60ms for the instruction to be acted upon //put it back in continuous mode //wait 60ms for the instruction to be acted upon //we do this twice just for good measure //wait 60ms for the instruction to be acted upon

> //we use an interrupt even to consume the incoming serial data //store the incoming data in "inString" //set a flag saying that we got some new data //this is just for debugging

void setup() { size(500, 500); textSize(18); printArray(Serial.list()); myPort = new Serial(this, Serial.list()[0], 9600); myPort.bufferUntil(cr);

 led\_up\_btn = new BUTTON( color(255, 210, 0), "+", 85, 430, 27, 25); led\_dn\_btn = new BUTTON( color(255, 210, 0), "-", 115, 430, 27, 25); gamma\_up\_btn = new BUTTON( color(255, 210, 0), "+", 360, 430, 27, 25); gamma\_dn\_btn = new BUTTON( color(255, 210, 0), "-", 390, 430, 27, 25); reset\_btn= new BUTTON( color(240, 81, 51), "RESET", 5, 467, 65, 35); cal\_btn =new BUTTON( color(255, 255, 255), "Calibrate", 220, 467, 85, 35);

## How to view RGB output on your computer

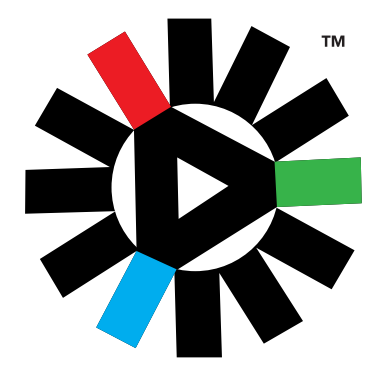

 myPort.clear(); myPort.write("c,0\r"); delay(60); myPort.write("l,50,t\r"); delay(60); myPort.write("g,1.00\r"); delay(60); myPort.write("c,1\r"); delay(60); myPort.write("c,1\r"); delay(60);

}

```
//so, you clicked the mouse button, you might be pressing a button?
                                                                   //if your mouse curser is over the LED + button
                                                                   //increase the LED brightness by 5%
                                                                   //let's make sure we don't go over 100%
                                                                   //if we do go over 100% set it back to 100%
                                                                   //now we send the new brightness level to EZO-RGB
                                                                   //if your mouse curser is over the LED - button
                                                                   //decrease the LED brightness by 5%
                                                                   //let's make sure we don't go under 0%
                                                                   //if we do go under 0% set it back to 0%
                                                                   //now we send the new brightness level to EZO-RGB
                                                                   //if your mouse curser is over the gamma + button
                                                                   //increase the gamma by 5%
                                                                   //let's make sure we don't go over 4.99 
                                                                   //if we do go over 4.99 set it back to 4.99
                                                                   //now we send the new gamma correction value to EZO-RGB
                                                                   //if your mouse curser is over the gamma - button
                                                                   //decrease the gamma by 5%
                                                                   //let's make sure we don't go under 0.01 
                                                                   //if we do go under 0.01 set it back to 0.01
                                                                   //now we send the new gamma correction value to EZO-RGB
                                                                   //if your mouse curser is over the calibration button
                                                                   //send the calibration command
                                                                   //if your mouse curser is over the reset button
                                                                   //we set a flag and reset the device in the main code
void mousePressed() 
{
 if (led_up_btn.mouse_over()) {
   led_brightness+=5; 
   if (led_brightness > 100) {
    led_brightness=100;
   }
   myPort.write("l," + str(led_brightness) + ",t\r" );
  }
  if (led_dn_btn.mouse_over()) { 
   led_brightness-=5; 
   if (led_brightness <= 0) { 
    led_brightness=0;
   }
   myPort.write("l," + str(led_brightness) + ",t\r" );
  }
  if (gamma_up_btn.mouse_over()) {
   gamma+=0.05;
   if (gamma > 4.99) {
    gamma=4.99; 
   }
   myPort.write("g," + str(gamma) + ",t\r" );
  }
  if (gamma_dn_btn.mouse_over()) {
   gamma-=0.05;
   if (gamma <0.01 ) {
    gamma=0;
   }
   myPort.write("g," + str(gamma) + ",t\r" );
  }
  if (cal_btn.mouse_over()) { 
   myPort.write("cal\r"); 
  }
  if (reset_btn.mouse_over()) {
   device_reset=true; 
  }
}
                                                  //this is where the main code processed
                                                  //if we have received new data
                                                  //let's have a look at the first character in the string
                                                  //is that character a number? because if it is, we have an RGB reading 
                                                  //remove any white space in the string
                                                  //the string is a comma separated value, lets split the string into 3 parts at the comma
                                                  //but only if the string actually contains more than 2 characters (this stops errors)
                                                  //extract the RED value
                                                  //extract the GREEN value
                                                  //extract the BLUE value
                                                  //reset the data received flag
                                                  //set the background of the window to some sort of gray color 
                                                  //set the next color we are working with to be white, this will be the color of the
                                                  //text in the window 
void draw() {
  if (data_received == true) {
   c1 = inString.charAt(0);
   if (Character.isDigit(c1)) {
    inString=trim(inString); 
    String[] q = splitTokens(inString, ",");
   if (q.length >= 2) {
      r=int(q[0]); 
      g=int(q[1]); 
      b=int(q[2]); 
    }
    data_received = false; 
    }
   background(50);
   fill(255, 255, 255); 
   text("R: " + str(r), 5, 20); 
   text("G: " + str(g), 5, 45); 
   text("B: " + str(b), 5, 70); 
   text("LED: " + str(led_brightness), 85, 424);
                  " + nf(gamma, 1, 2), 360, 424);
                                                  //output R: XXX (where XXX is the value for RED) the 5, 20 is the X,Y coordinate
                                                  //location for the text 
                                                  //output G: XXX (where XXX is the value for GREEN) the 5, 45 is the X,Y coordinate
                                                  //location for the text 
                                                 //output B: XXX (where XXX is the value for BLUE) the 5, 70 is the X,Y coordinate
                                                  //location for the text 
                                                  //output LED: XXX (where XXX is the value for the LED brightness) the 85, 424 is the
                                                  //X,Y coordinate location for the text 
                                                  //output Gamma: XXX (where XXX is the value for the gamma correction) the 360, 424
```
fill(r, g, b);

//is the X,Y coordinate location for the text (NF is number formatting so we don't

//have an ugly floating point number)

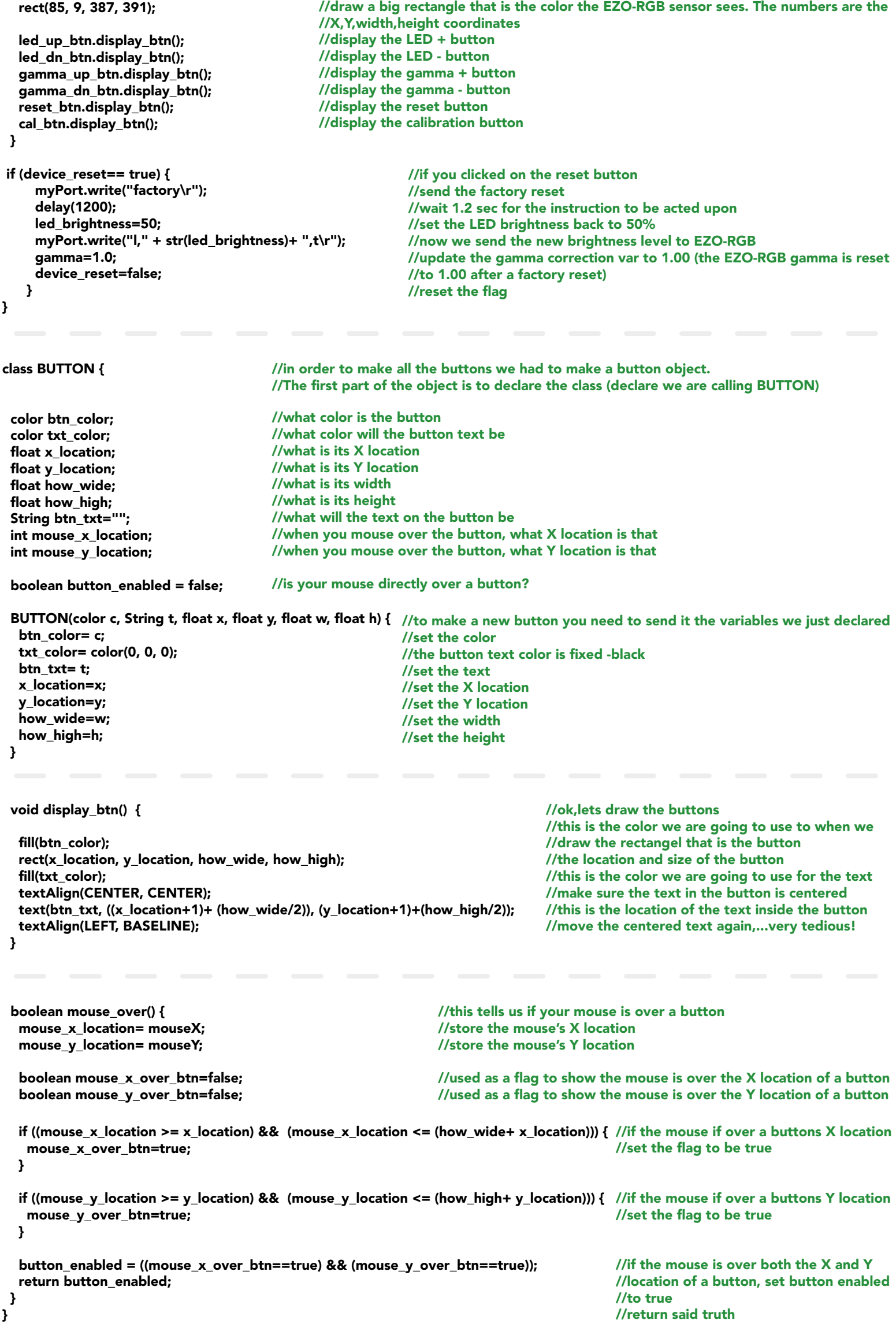